690 Jisna Joseph April 24, 2025 Features & Functionalities 1005

## How to use Multi-server interactive shell?

**Overview:** This article describes how to use the Multi-server interactive shell in ezsh to sequentially log into multiple servers from a ServerGroup or mExec list, allowing efficient command execution across servers with minimal manual intervention.

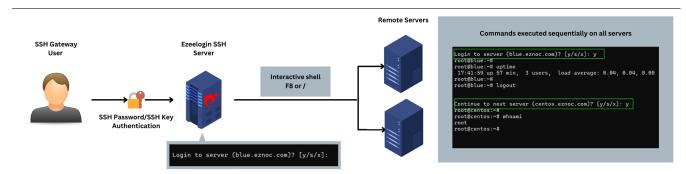

**Multi-server interactive shell** is useful when you need to execute different commands on a list of servers for which you would need to login individually to the servers. For example, if you want to edit files on the servers. This Multi-server interactive shell feature automatically log in to the next server in the server list and repeats the process one by one until it goes through all the servers in the <a href="mailto:mExec">mExec</a> list or <a href="ServerGroup">ServerGroup</a> list, which saves you the time of manually entering into the servers.

**Step 1:** To use the **multi-server interactive shell**, navigate to the **server group menu** of the **ezsh shell** to access the lists of different server groups.

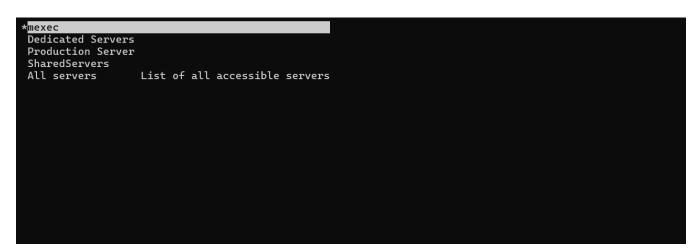

**Step 2:** Select the **ServerGroup** or **Mexec list** name and press **F8 or** / while on the Server Group Menu. You will be prompted for confirmation before logging into each remote server.

```
Login to server (blue.eznoc.com)? [y/s/x]:
```

**Step 3:** Type 'y' which stands for **Yes** and press 'Enter' to log in to the prompted remote server.

```
Login to server (blue.eznoc.com)? [y/s/x]: y root@blue:~#
root@blue:~# uptime
17:38:05 up 53 min, 3 users, load average: 0.12, 0.08, 0.02
root@blue:~#
root@blue:~#
root@blue:~#
```

Step 4: Typing 's' will skip logging into the prompted remote server in the server list/group.

```
Login to server (blue.eznoc.com)? [y/s/x]: s 
Skipping blue.eznoc.com ...

Continue to next server (centos.eznoc.com)? [y/s/x]:
```

**Step 5:** Typing 'x' will **exit** from the multi-server interactive shell.

**Step 6:** After you login to one server, you can perform tasks as needed on that server. When exiting from that server, you will be prompted again to login to the next server.

```
Login to server (blue.eznoc.com)? [y/s/x]: y
root@blue:~#
root@blue:~# uptime
17:41:59 up 57 min, 3 users, load average: 0.04, 0.04, 0.00
root@blue:~#
root@blue:~# logout

Continue to next server (centos.eznoc.com)? [y/s/x]: y
root@centos:~#
root@centos:~#
root@centos:~#
root@centos:~#
```

## **Related Articles:**

Backend shell feature in ezeelogin.

Slowness in SSH session.

Online URL: https://www.ezeelogin.com/kb/article/interactive-shell-690.html